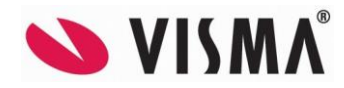

# **Visma Contracting versjon 17.10\_fix 08.03.2023**

*(Versjonsnummer 17.10.01)*

## **Lønn**

**Ny spørring som viser ekstra arbeidsgiveravgift**

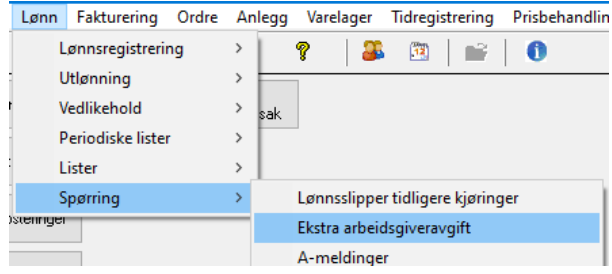

Spørringen viser liste over faktiske lønnstakere med de beløp systemet har kalkulert som grunnlag til ekstra arbeidsgiveravgift. En kolonne for hver måned. I en måned kan flere lønnskjøringer inngå, slik at beløpet kan være en sum av flere lønnskjøringer. Ytterst til høyre finner man kolonner som summerer og sammenstiller kolonnene for måneden.

**Sum:** Sum grunnlag ekstra arbeidsgiveravgift

**Overgang:** Måned der lønnstaker har gått over grense for ekstra arbeidsgiveravgift.

**Totalt over grense:** Totalt beløp som er over grense, dette utgjør grunnlag for å betale ekstra arbeidsgiveravgift.

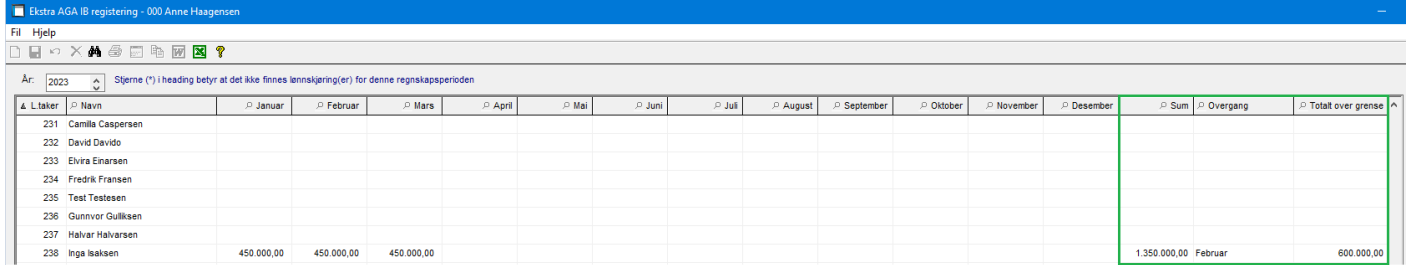

På linjer hvor det er lønnstakere som faktisk har gått over grensen, vil detalj-knappen (F7) i verktøyraden være synlig. Ved å klikke på denne, eller F7 når man står på en slik linje, vil man kunne åpne spørring lønns- og trekk-totaler transer på aktuell lønnstaker for den måneden som lønnstakeren har gått over grensen. Her kan man videre dobbeltklikke (eller F7/detaljer) på hver lønnsart linje, for å se detaljer på lønnskjøring / lønnsart / beløp.

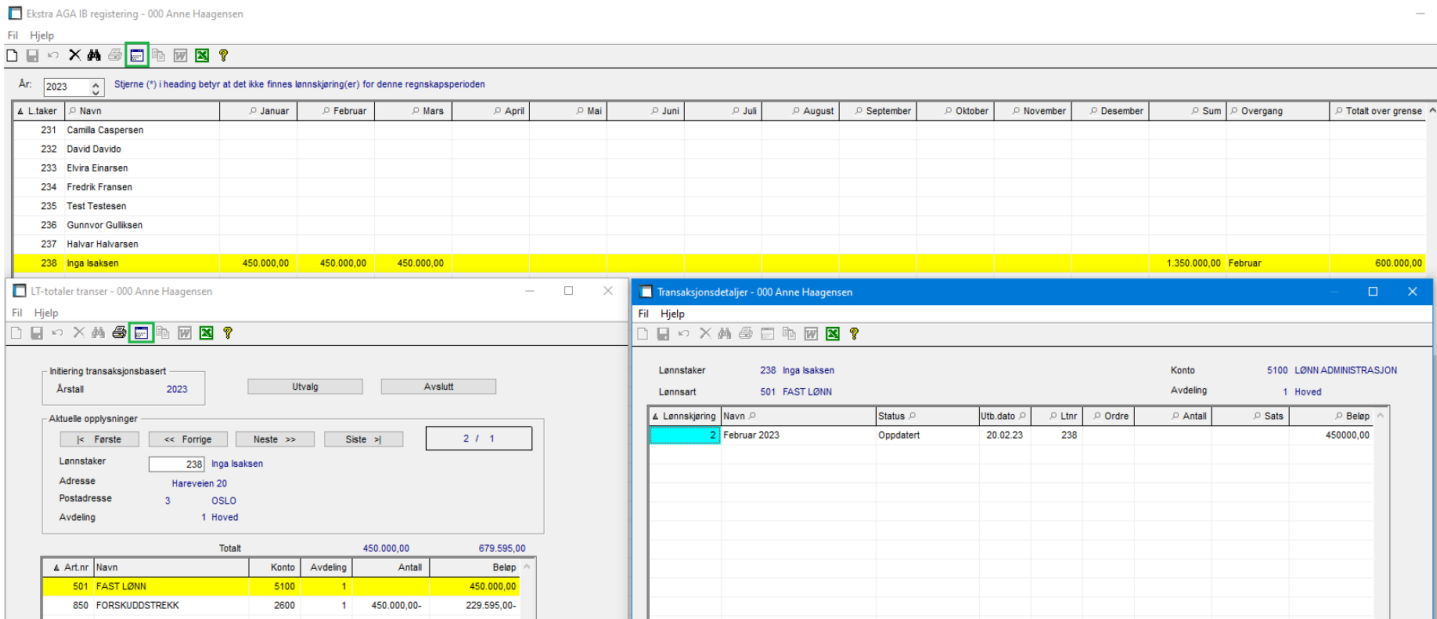

## **Refusjon av sykepenger uten ekstra arbeidsgiveravgift (AGA)**

Håndtering av refusjon sykepenger og ekstra AGA er gjennomført.

Det er laget en ny artstype for dette.

«Refusjon sykep. u/ekstra AGA» Gjelder for refusjon av forskutterte sykepenger fra NAV. Systemet beregner ikke trekk i ekstra arbeidsgiveravgift. Bruker må derfor selv finne ut hvor stor del av refusjonen som skal være med eller uten ekstra arbeidsgiveravgift. Her er spørringen som er beskrevet over og som viser overgangen nyttig.

Trekkarten med ny artstype for «Refusjon sykep. u/ekstra AGA»:

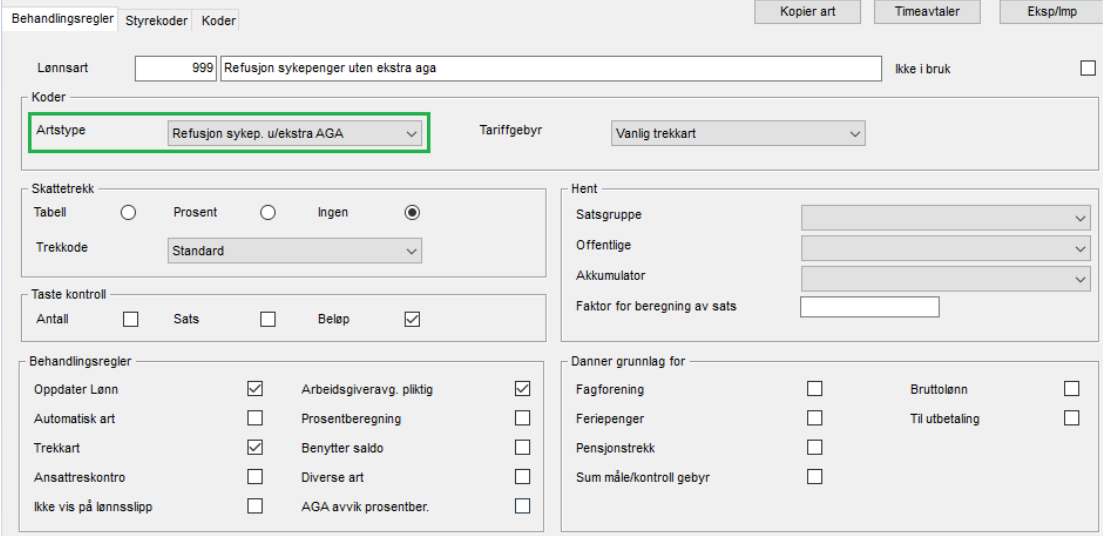

## **Vedlikehold-Lønnstaker**

Endret slik at feltene for bilnummer og fagforeningsnummer ikke blir sperret på lønnsarten etter man har kjørt lønnsberegning, hvis feltene ikke er utfylt.

Når man oppretter/endrer en art hvor feltene ikke er utfylt, gis det nå melding om dette:

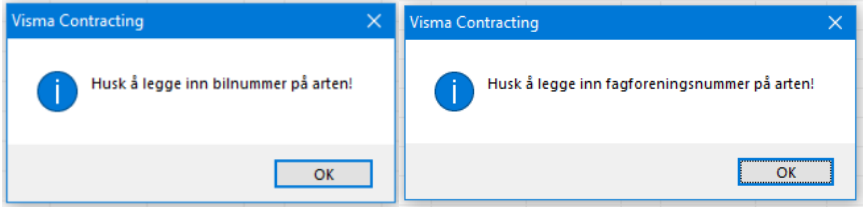

## **Vedlikehold – Lønnskjøringer**

Ved søk på dato, ble ikke lagreknappen aktiv og programmet lagret ikke endringen. Dette er rettet.

## **Utlønningslister – Konteringsliste**

Ved første gang kjøring av konteringsliste i januar ble ikke feriepenger for ekstra ferieuke beregnet.

Beskrivelse av hva som må gjøres hos de som ikke har fått oppdatert riktig avsetning av feriepenger 2,3% på første lønnskjøring i 2023.

Første lønnskjøring i 2023 kan ha blitt feil på avsetning for ekstra feriepenger 2,3% på de over 60 år. Dette er rettet, men det må korrigeres manuelt i regnskapet hos de av dere som har feil. Det er riktig i lønn og på feriepengelisten, men det kan være feil på posteringslisten/oppdatering til regnskap.

Dette kontrolleres ved å ta ut en ny konteringsliste på den første lønnskjøringen.

Ny konteringsliste tas ut ved å gå på Lønn | Utlønning | Utlønningslister Huk av for å ta med avsluttede lønnskjøringer, finn riktig lønnskjøring og sett hake kun på konteringsliste og ta den ut til excel eller på papir.

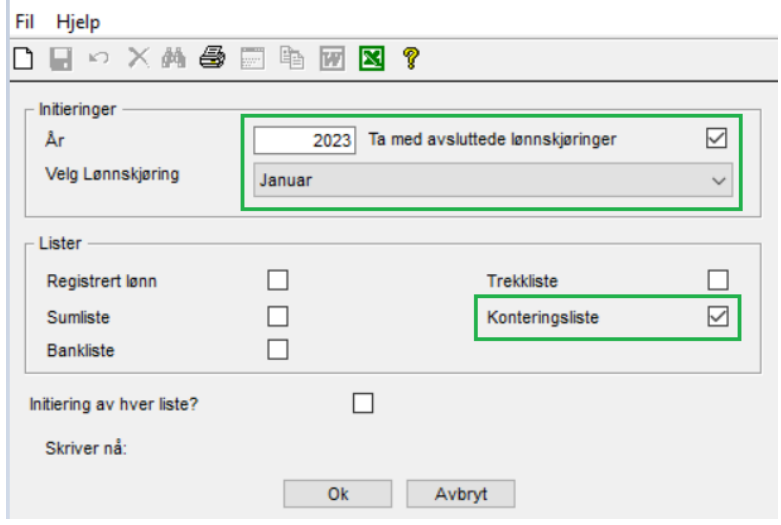

## **A-melding**

Sortering av Lønns- og Godtgjørelselinjer basert på numerisk næringskode gjør at linjer nå for «Ekstra arbeidsgiveravgift» kommer til slutt.

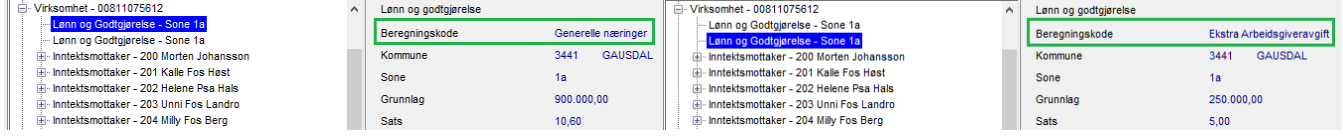

## **Differensiert arbeidsgiveravgift (AGA)**

Differanse for grunnlag AGA oppdaterte ikke for næringskodene «Sektorunntatt aktivitet» og «Økonomiske vanskeligheter» ved henting av tilbakemelding fra A-meldingen. Dette er rettet.

Avsetning til differensiert AGA beregnet feil ved virksomheter i annen sone enn 1a. Dette er rettet.

## **Offentlig satser**

Grunnbeløpet for sjøfolk som er ansatte på norsk skip i utenriksfart er endret. Arbeidsgiveravgift UTL2:

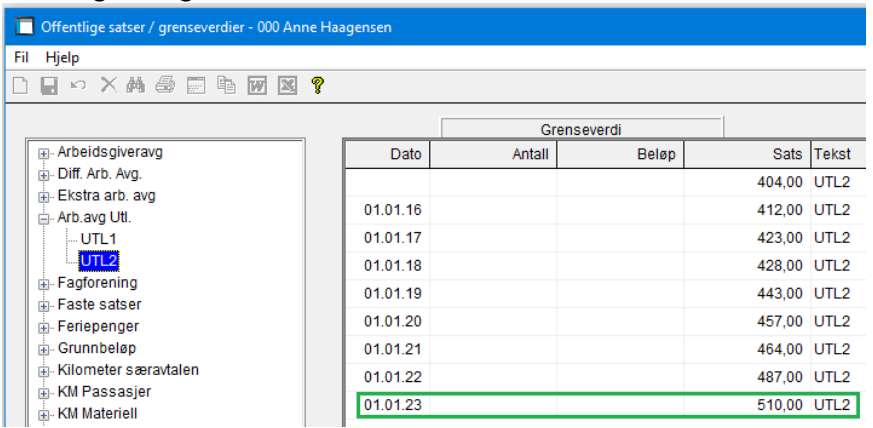

## **Arbeidsgiveravgift på Svalbard**

Endringer vedr. ekstra arbeidsgiveravgift 16.01.23.

Det ble fastsatt at reglene om ekstra arbeidsgiveravgift av lønn over 750.000,- likevel ikke får anvendelse for Svalbard.

Her ser vi at overgangen skjer i august (Nytt spørrebilde beskrevet over):

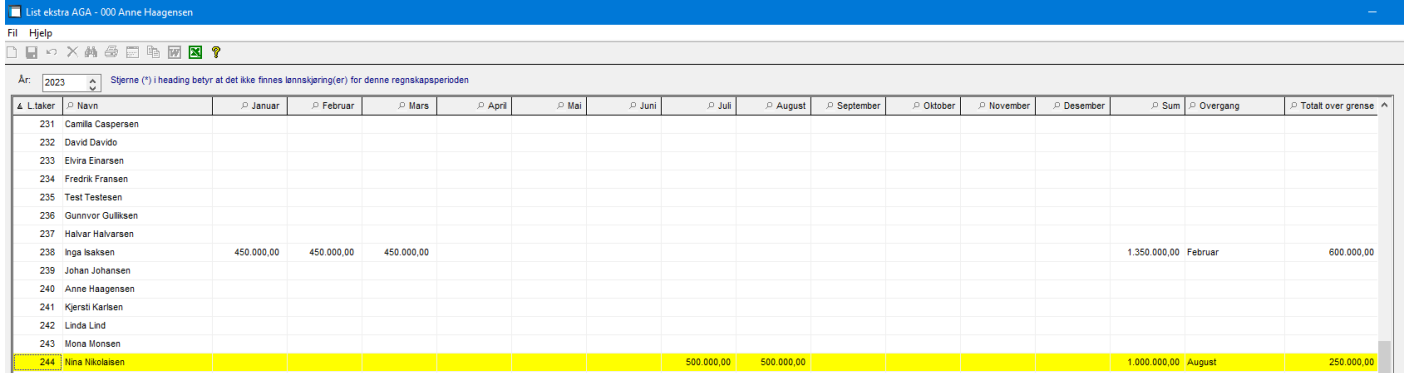

#### Det rapporteres nå på egen linje på A-meldingen med sone 5 og sats 0, ingen ekstra AGA:

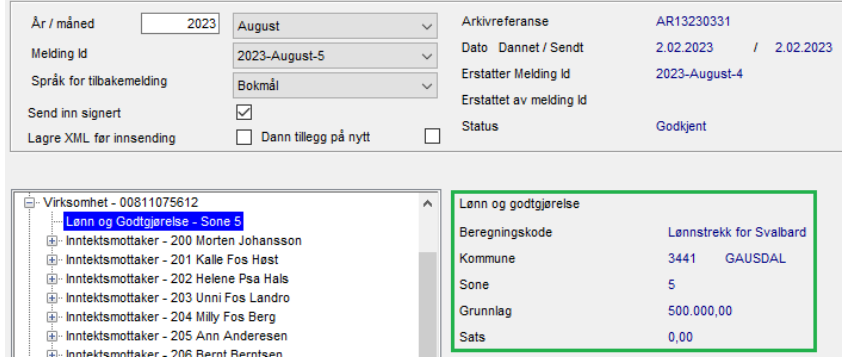

#### **Fraværsliste**

2 nye kolonner er lagt til i fraværslisten så man viser hva som er registrert på antall virkedager (VDager) og kalenderdager (KDager). Kan avvike fra VDager og KDager som kun viser hele tall:

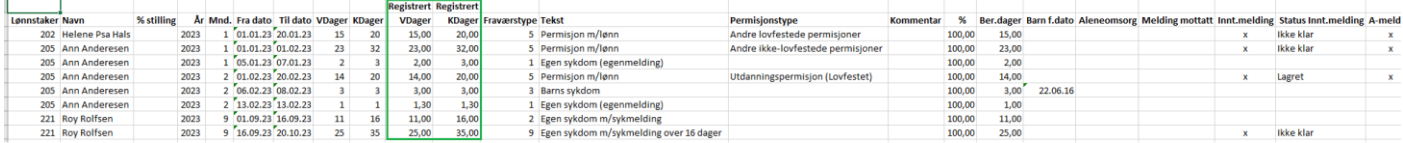

## **Ordre**

## **Autofakt**

Når en faktura inneholder varelinjer med lav eller middel mva-sats, blir den merket og kan ikke oppdateres eller overføres til Visma Documentcenter (VDC). Denne må slettes og registreres manuelt:

Autofakt Grossist-innstillinger

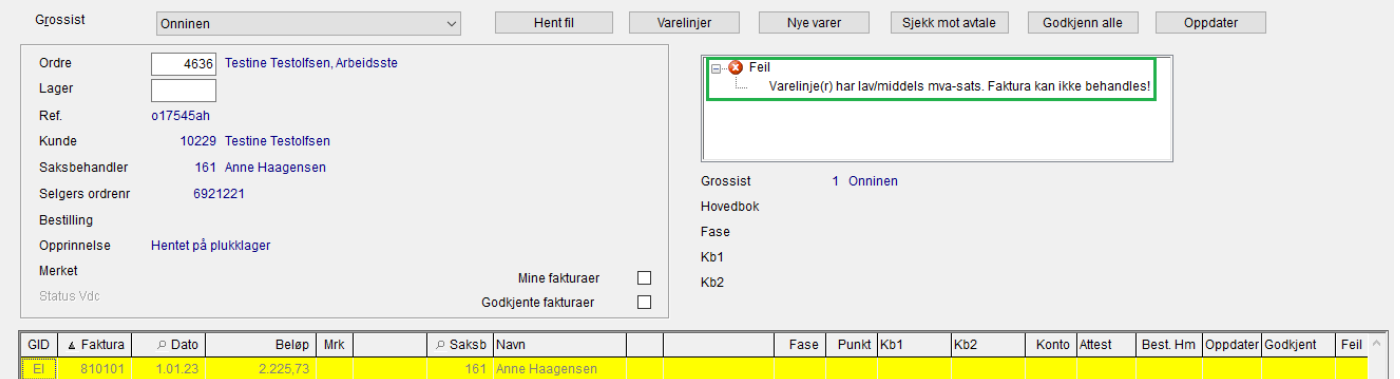

## **Oppdatere Autofakt**

Når en faktura manglet punkt/fase/kb og dette ble påført i Visma Documentcenter (VDC) og deretter returnert til Visma Contracting (VC) og Autofakt, fakturaen ble ikke oppdatert fra VC selv om den ikke var merket med feil. Dette er rettet.

## **Hente fil til Autofakt**

Kontrollen er gjort om slik at det nå benyttes formatet NELFO 4.0 uansett filformat på grossistene.

#### **Faktura fra Symbrio**

Hvis filer lastes ned fra Symbrio (ftp-adressen på grossisten = ftp.symbrio.com):

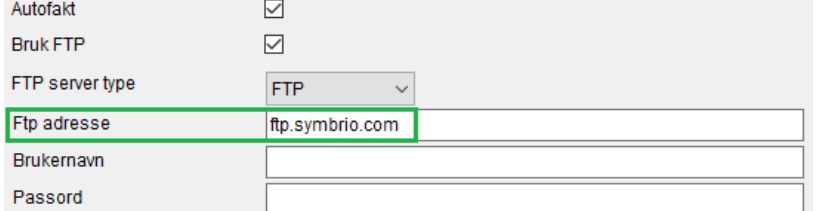

Da settes alle fakturaer som godkjente, d.v.s. med kolonnen «Oppdater» = Ja.

Kolonnene «Attest» og «Godkjent» fylles ut med pålogget brukers ID.

Alle fakturaer er da kontrollert og godkjente i Symbrio.

Hvis man likevel finner feil på en faktura under nedlasting, merkes denne på vanlig måte og man får IKKE oppdatert fakturaen før feilen er rettet.

OBS! Dette gjelder IKKE hvis grossisten er merket med overføring til Visma Documentcenter (VDC).<br>Autofakt | Grossist-innstillinger |

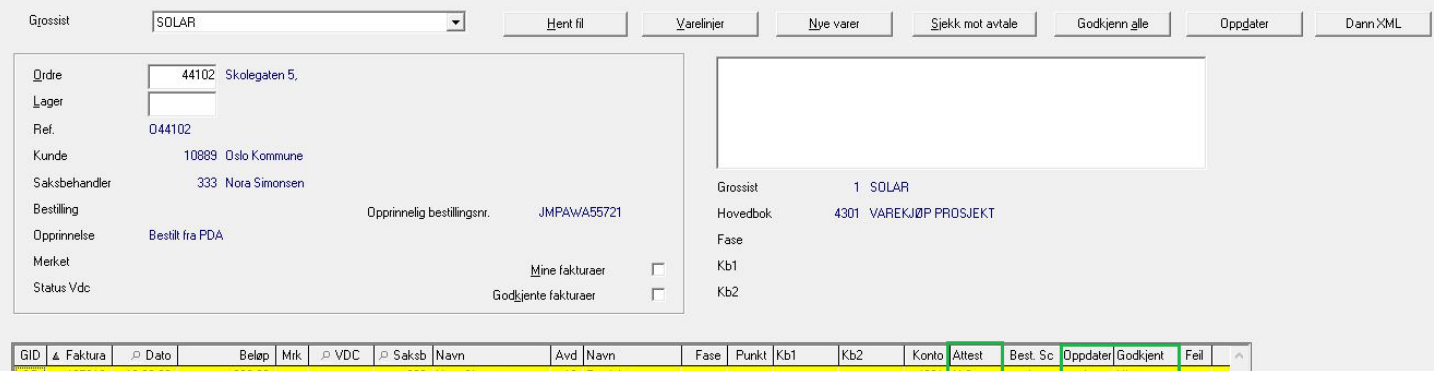

Ja <mark>HL</mark><br>Ja HL

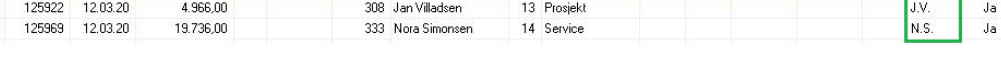

#### **Ordrerapporter**

 $\overline{\phantom{0}}$ so

 $\vert$  so

Lagt inn mulighet til å velge å få ut flere ordretyper i mange ordrerapporter. F.eks. sammendragsrapport:

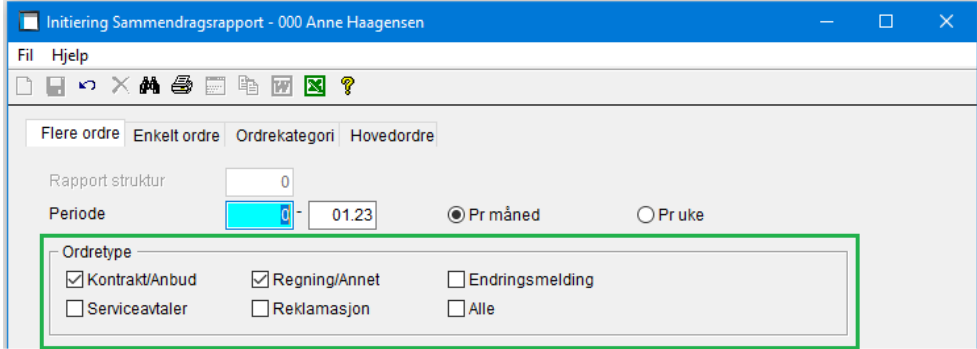

#### **Utskrift av registrert materiell**

Korrigert sjekk av fra-dato ved utskrift av registrert materiell.

#### **Statistikk arbeider**

Vi har lagt inn skille på år/periode for å få korrekt inntekt i rapporten.

#### **Oppdatering fra Visma Documentsenter (VDC)**

Pakkseddel fra VDC manglet grossistpris på varen, dette er rettet.

## **Regnskap**

## **Bilagsoppdatering**

Ved oppdatering av faktura fra Visma Documentcenter (VDC) som er ført på lager, ble det vist en melding med mangelfull tekst. Endret slik at man igjen ser hvilket varenummer, leverandør og bilagsnummer det gjelder.

## **Bilagsregistrering**

Når man benyttet rutinen «Endre år/periode» på en bunt og flyttet den til et annet år, overføres ikke mva-koden til den nye bunten og teksten «Ukjent SAF-T kode» vises på posteringslisten. Dette er rettet.

## **Tilbakeføre bunt**

Hvis bunten ikke inneholder mva-poster er nå knappen for år/periode aktiv:

Kopier/Tilbakefør Regnskapsbunter - 000 Anne Haagenser

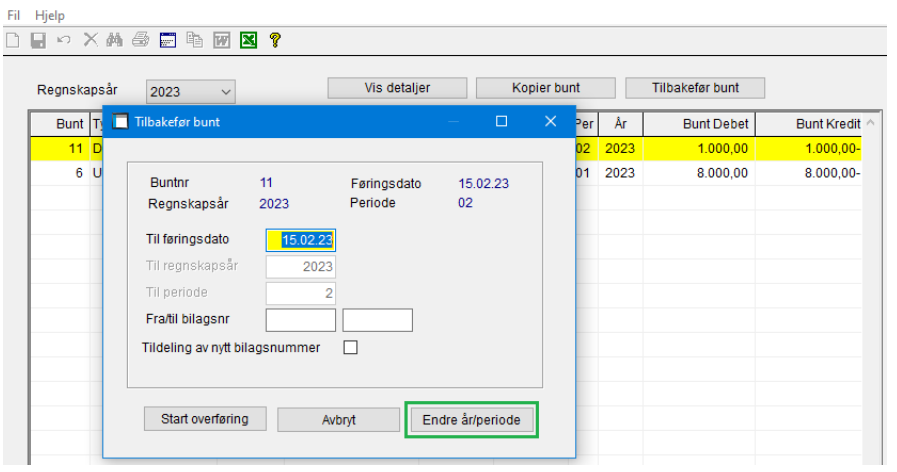

## **MVA-betaling**

Alle linjene for 2022 – både betalte og ubetalte – ble inaktive i betalingsbildet, dette er rettet.

## **Merke poster på leverandør**

Kunder kunne oppleve denne feilmeldingen ved merking av poster på leverandør, dette er rettet.

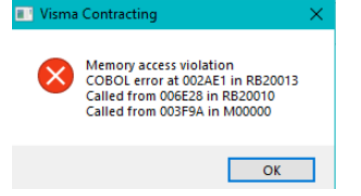

## **Spørring – Posteringer – Endre post**

Kunder kunne oppleve denne meldingen:

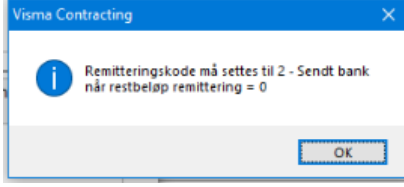

Rutinen er korrigert slik at man kan slette rest å remittere, samt sette «Sendt bank» uten å få feilmeldingen.

## **Fakturering**

## **Spørring**

I bildet for «Spørring-Faktura» viste beløp inkl. mva feil når mva-sats avviker fra stadard 25%, dette er rettet.

## **Håndterminal**

## **Vareuttak**

Det var en feil test på anleggsnummer/lagernummer ved danning av pakkseddel. Dette er rettet.

# **Prisbehandling**

## **VVS Norge**

## Nytt filformat på grossisten

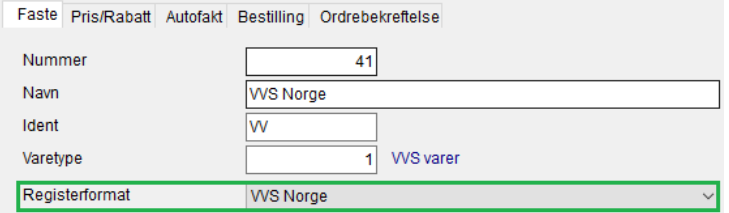

## **Innlesing priser i XML-format fra VVS Norge**

Filer fra VVS Norge leveres i XML-format og inneholder alle leverandører, varer fra leverandører med alle priser ferdig utregnet og kampanjevarer fra leverandører.

Leverandørnumrene dannes i systemet med kobling mot grossistregisteret.

Før første gangs innlesningen av priser starter må en grossist med registerformat = VVS Norge opprettes.

Denne grossisten må ha de standardverdier som skal ligge på alle VVS Norge-grossistene (Ident, varetype,

søkeformat o.s.v.) da denne benyttes som utgangspunkt for alle grossister som opprettes i prisinnlesningen. Se nedenfor.

I prisinnlesningen velger man denne «standard VVS Norge-grossisten».

Etter nedlasting/utpakking ligger to filer på dataområdet for priser:

- en prisfil som inneholder samtlige varer og kampanjevarer fra alle grossistene.

- en fil som inneholder alle grossistene med navn og leverandørnummer.

Innlesningen oppretter grossistene som leverandører i en ny fil med navn og leverandørnummer fra nedlastet fil og øvrige opplysninger fra standardgrossisten.

Dette er egne leverandørnumre i prisbehandlingssystemet og må ikke forveksles med leverandørnummer i Visma Contracting forøvrig.

Kun de leverandører som ikke allerede ligger i systemet som grossister, blir opprettet. Grossisten blir opprettet når det finnes varer fra leverandøren i prisfilen.

Grossistnummeret blir første ledige nr. i grossistregisteret.

Eksempel, leverandørnr. på Brødrene Dahl AS.

Ved å trykke på knappen «Lev.nr VVS Norge» ser man alle leverandørene under VVS Norge:

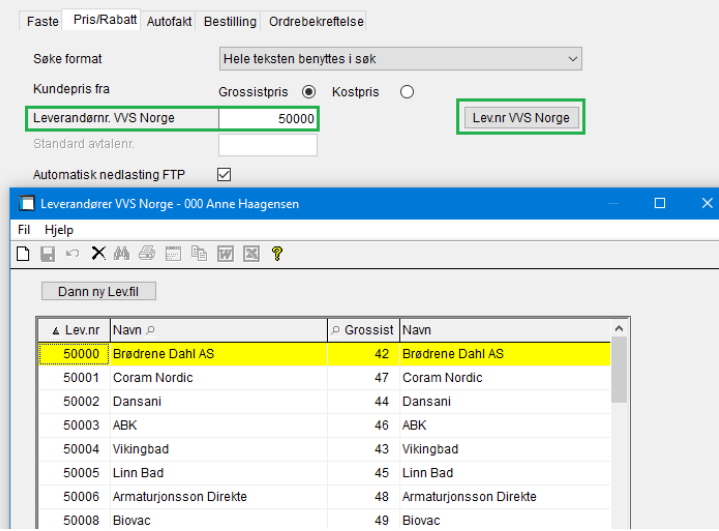

I prisfilen ligger alle varene fra grossistene med leverandørnummer på hver vare. Prisinnlesningen benytter dette leverandørnummeret for å finne hvilken grossist varen tilhører.

Hvis leverandøren/grossisten ikke finnes fra før (ble ikke opprettet automatisk), blir en ny grossist dannet med en standardtekst = «Ny VvsNorge-leverandør nr ...»

Etter innlesningen er de berørte grossister oppdatert med prisinnlesningdato. Denne vises i Vedlikehold grossister og Spørring Feilvarer etter prisoppdatering.

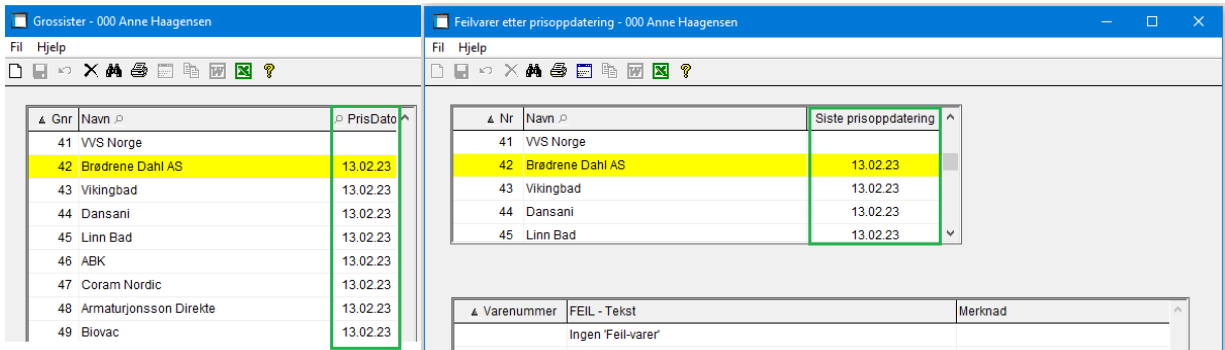

## **Kampanjevarer**

Varer som er merket som kampanjevarer i prisfilen, legges ut på tilbudsfilen i «KontantFakturering». Prisene her er inkl. mva. Prisinnlesningen regner ut ny utpris inkl. mva og oppdaterer varen med denne, samt legger ut nettopris (vises ikke i bildet for tilbudsvarer) og kampanjedato fra – til. Nettoprisen benyttes i registrering pakkseddel og faktura.

For at man skal kunne benytte disse varene i pakkseddel- og fakturaregistrering, må kode for dette settes i Systemopplysninger - kode for Tilbudsvarer.

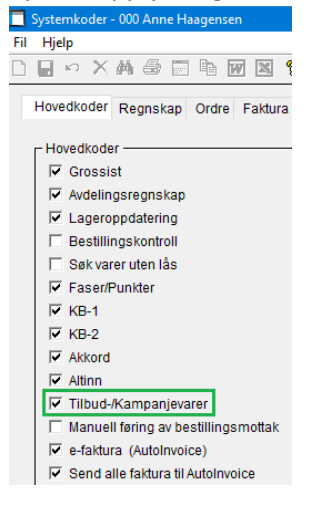

## **Varelager**

## **Spørring – Lager**

Rutinen ble opplevd som veldig treg hos noen. Vi har lagt inn at rutinen ikke fyller tabellen før man får anledning til å taste varenummer. Lagt inn en egen knapp «Hent varer» (Alt+h) for å fylle tabellen med varer.

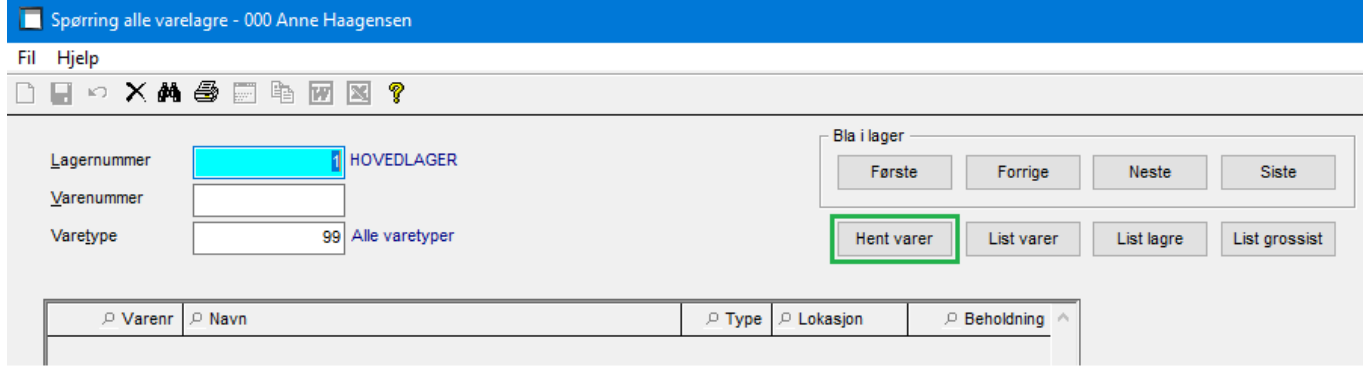

## **Utlisting**

Ny utlisting er laget for «Beholdningverdi pr. avdeling».

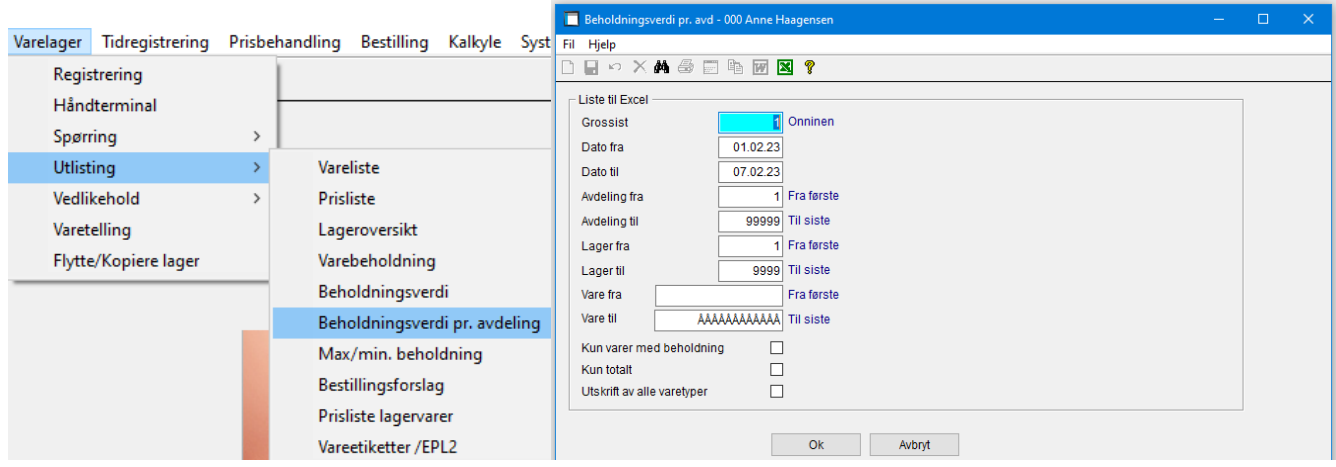

## **Varetelling/beholdningsverdi**

Generering av rapporten til Excel er endret for å få den raskere.

## **SpeedyCraft**

## **Overføring av kostnadsbærer (KB1)**

Hvis det budsjetteres på KB1 (kode på anlegget – se bildet under), er det kun de KB1 det er registrert budsjett på som eksporteres til SpeedyCraft.

Hvis det IKKE er kode på anlegget eller man benytter KB2, skal det i begge disse tilfellene eksportere alle KB til SpeedyCraft slik det er i dag.

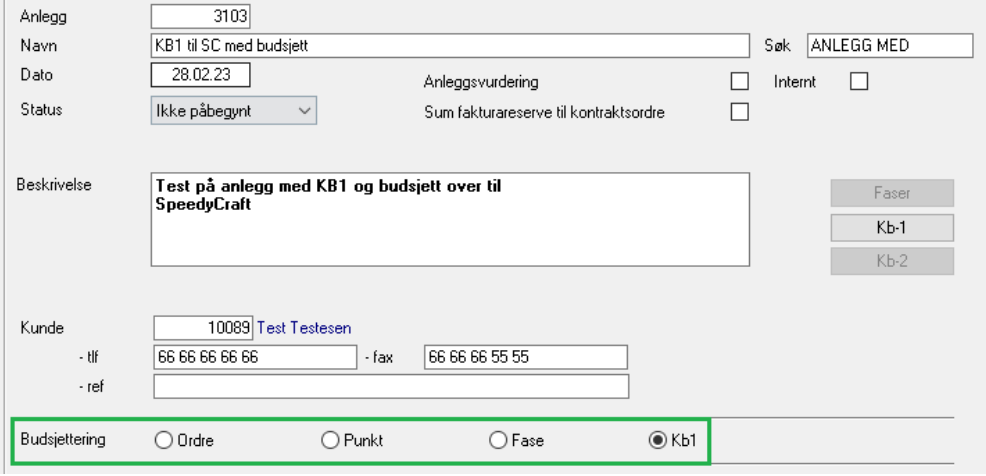

# **AutoPay**

## **Oppdatering fra AutoPay**

Lagt inn at det kreves avdeling på aktuelle hovedbokskonti når avdeling benyttes.

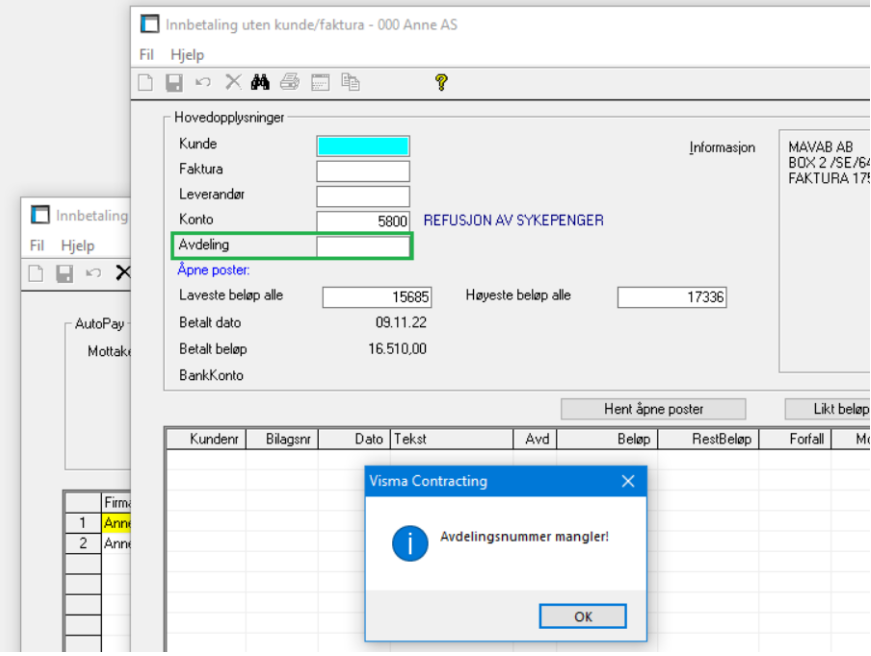

## **Innbetalinger via AutoPay**

Innbetalingstransaksjoner kan nå også splittes i flere transaksjoner enten via avdelingsfordeling «Avd.fordeling %», som i bilagsregistrering eller splitting av innbetalinger «Splitt innbetaling».

Ved avdelingsfordeling angir man konto og avdeling før man benytter knappen «Avd.fordeling %» og angir avdelingsnøkkel.

I splitting av innbetalinger må hele bilagsbeløpet fordeles på de aktuelle delinnbetalinger og man angir her kunde/faktura/leverandør eller konto (avdeling) og det enkelte beløp.

Det gis underveis informasjon om "Totalt fordelt" og "Totalt restbeløp".

Eksempel: Tast F7/detaljknapp, velge ønsket faktura og F7/detaljknapp igjen:

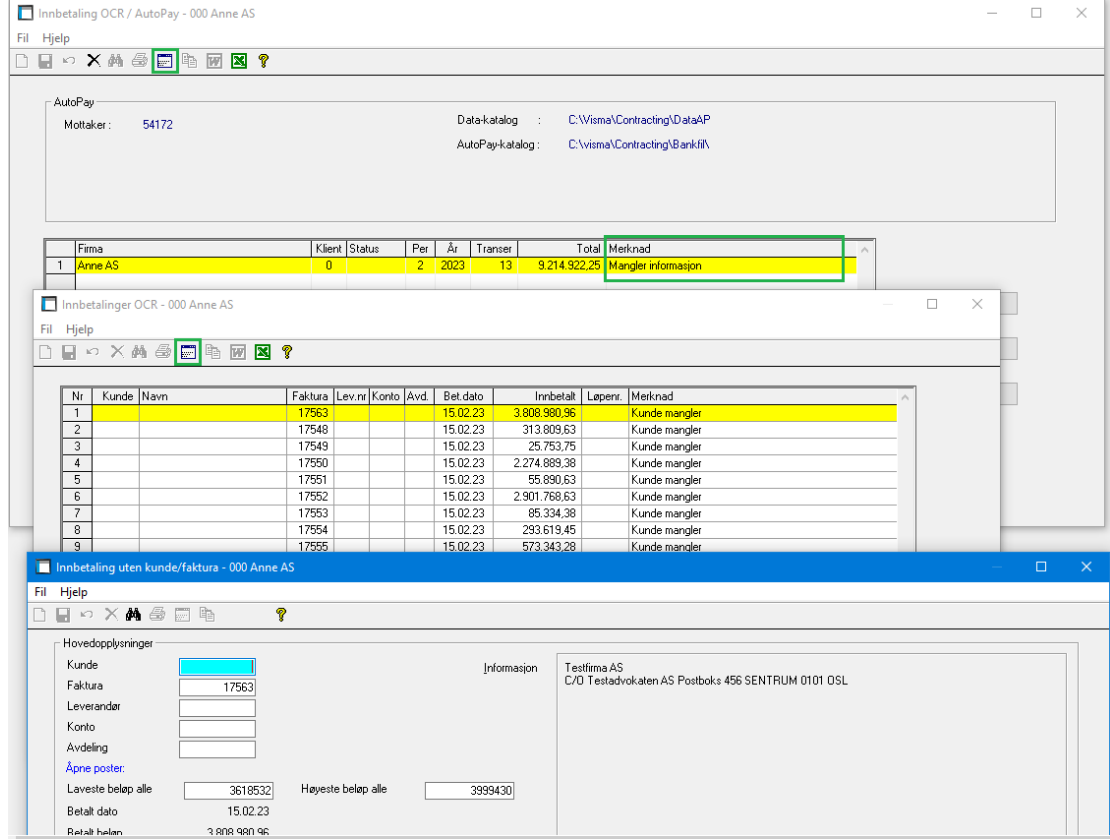

# Her splittes beløpet som vist. Når man har begynt å splitte vises restbeløp:<br>Dinbbetaling uten kunde/faktura - 000 Anne AS

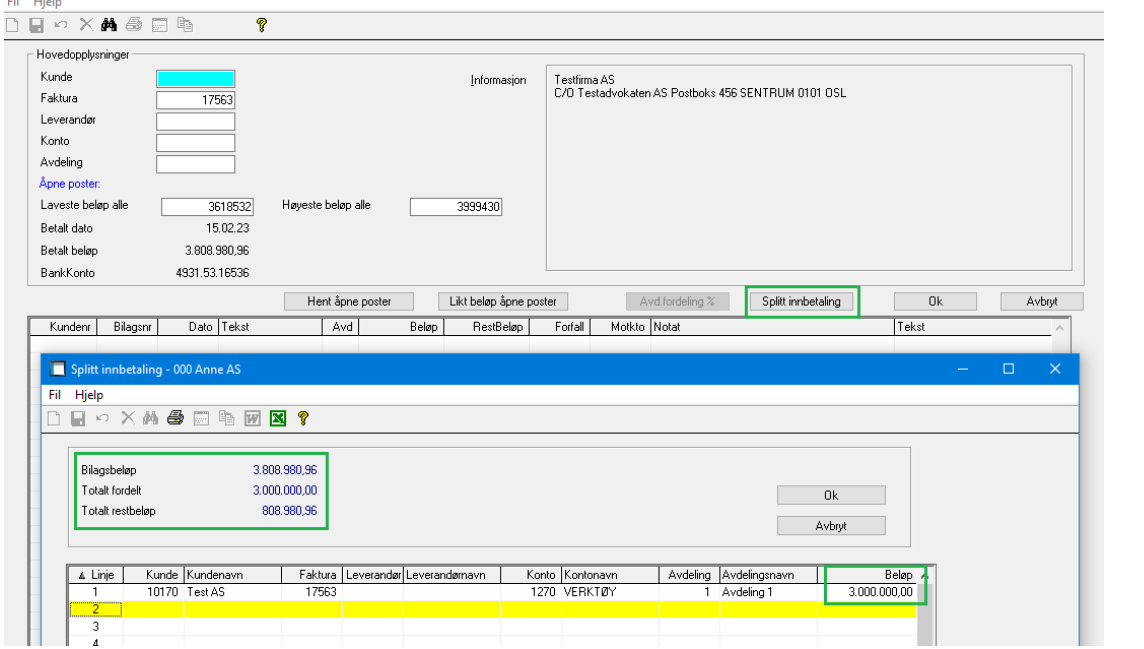

 $\hfill \square$ 

## Da er det her splittet på 2 forskjellige kontoer:

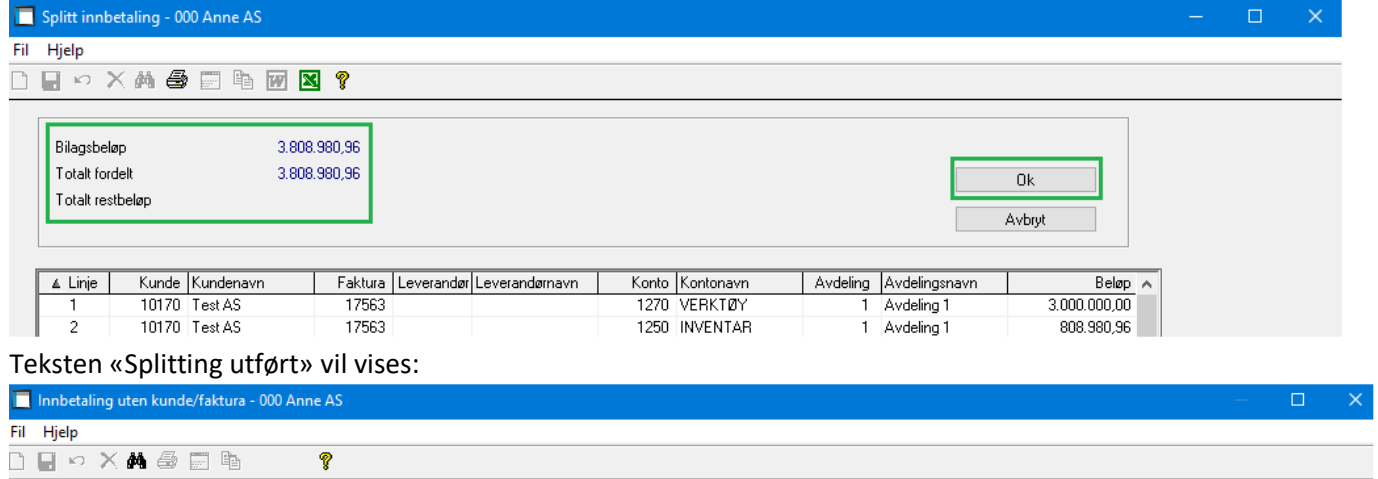

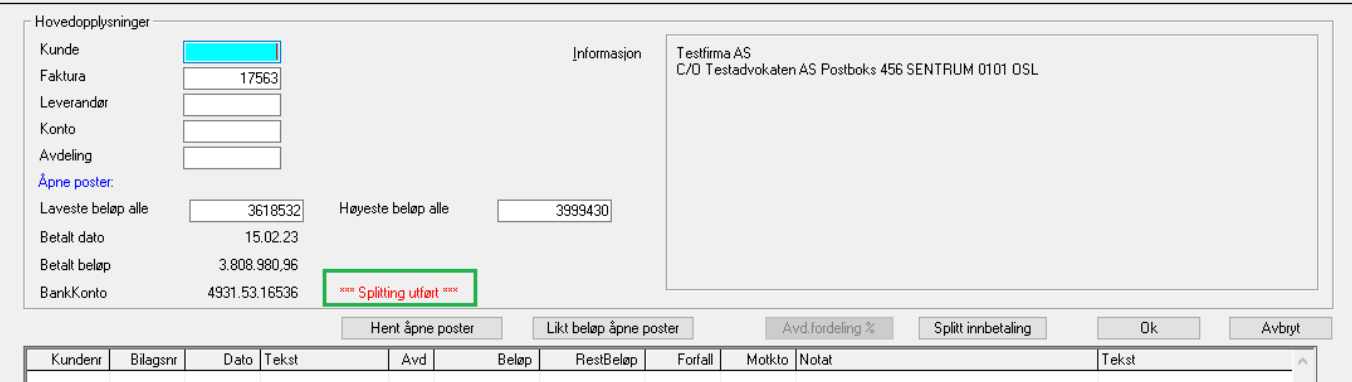

## Når man da trykker på «Ok» knappen vises splittingen:

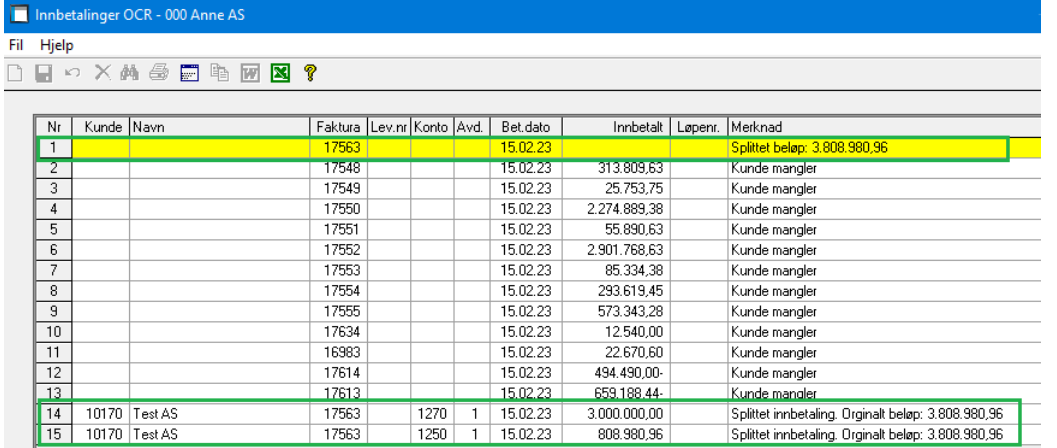

## Hvis man bruker knappen «Avdelingsfordeling» vises teksten «Avdelingsfordelt»:

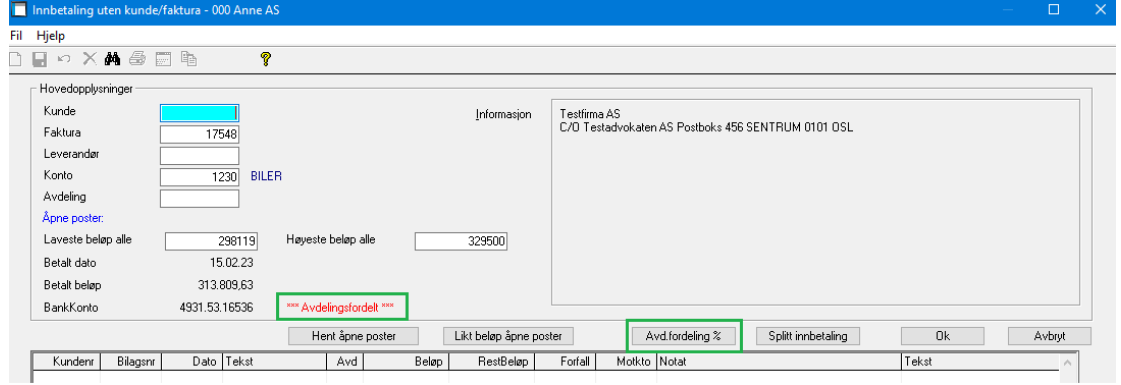

#### Når man da trykker ok vises fordelingen:

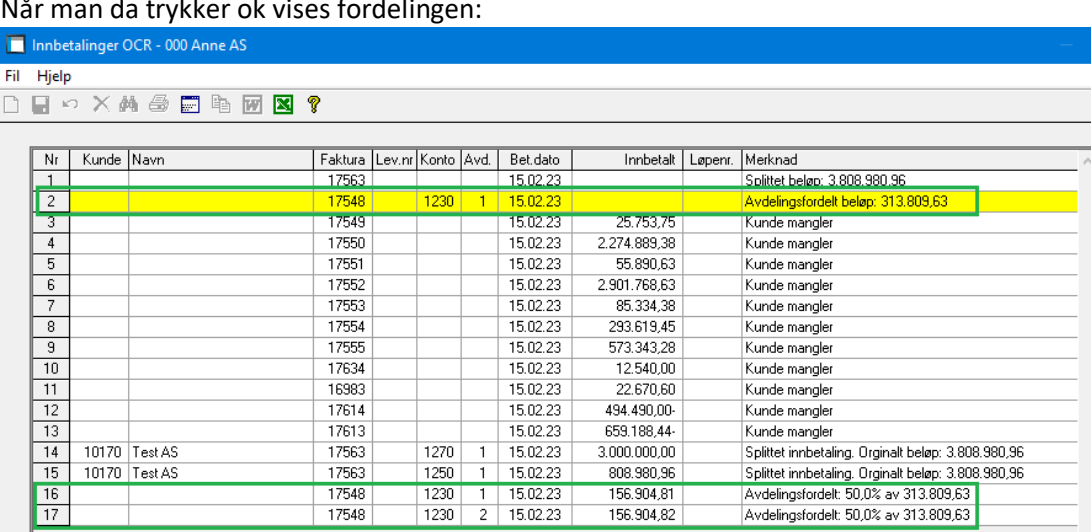

## Da er merknaden borte og man kan oppdatere:

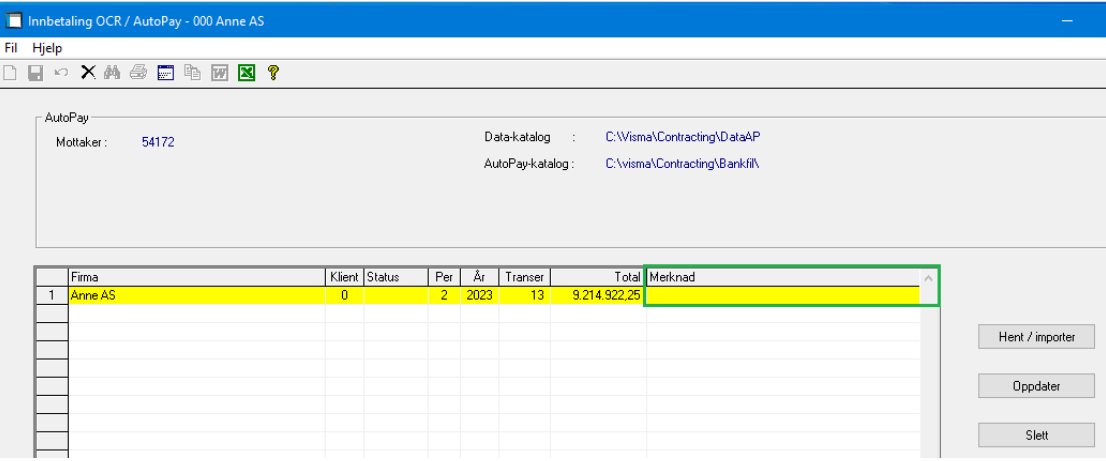

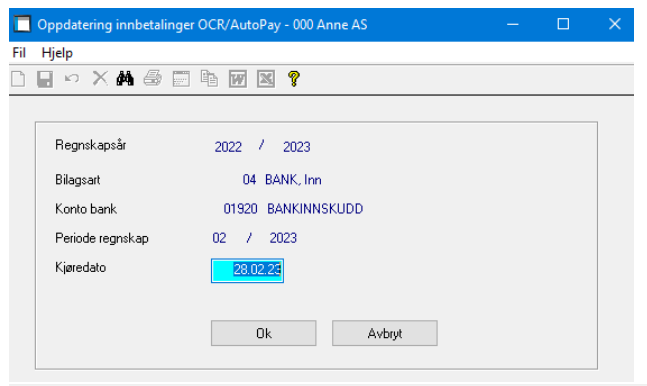

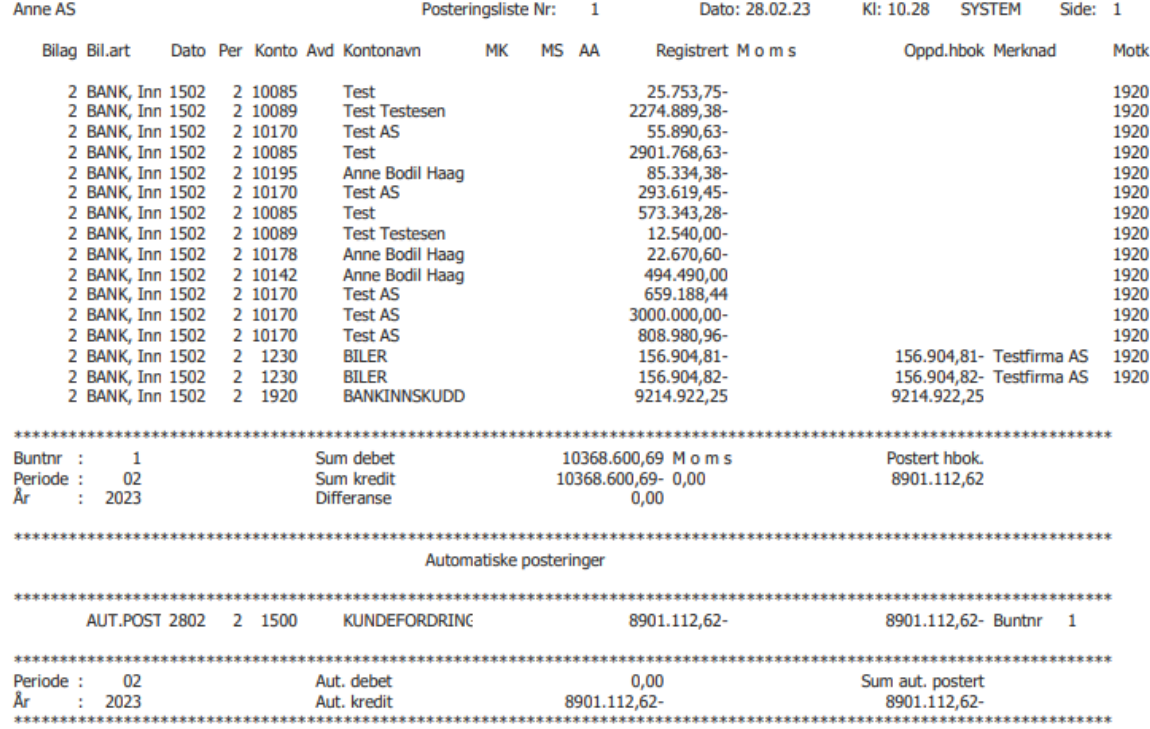

Spørring – Posteringer viser at innbetalingen er splittet:

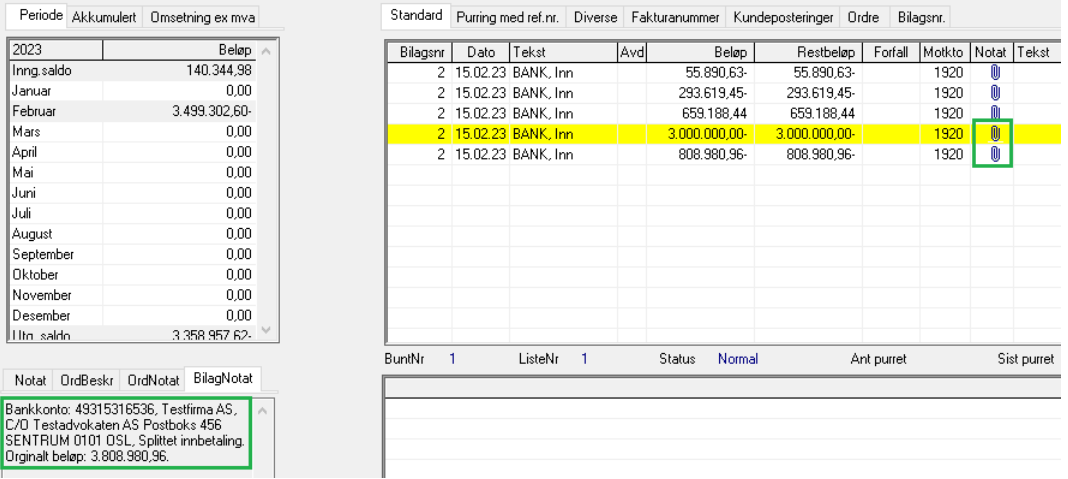

## **Hastighet**

Kunder kunne oppleve «heng» i oppdateringen fra AutoPay.

Vi har fjernet unødvendig lesing/behandling av leverandørposter for å øke hastigheten.

## **Diverse**

## **Lagring av skjermstørrelse**

Lagring av skjermstørrelse i oppstart av programmet er fjernet pga. opplevde vanskeligheter hos noen kunder.

#### **Registrer support-/konsulentsak**

Fjerner bruk av lønnstakerens e-postadresse.

Hvis det ikke ligger lønnstaker på bruker, vises ikke lenger feilmelding og brukers navn vises i «Fra»-feltet. Dette kan endres. Telefonnummer må da tastes inn.

Hvis det finnes lønnstakernr. på bruker og lønnstaker også finnes på klienten man står på, hentes opplysningene herfra og kan endres. I sende-bildet for e-post er det brukers e-postadresse som vises/benyttes.

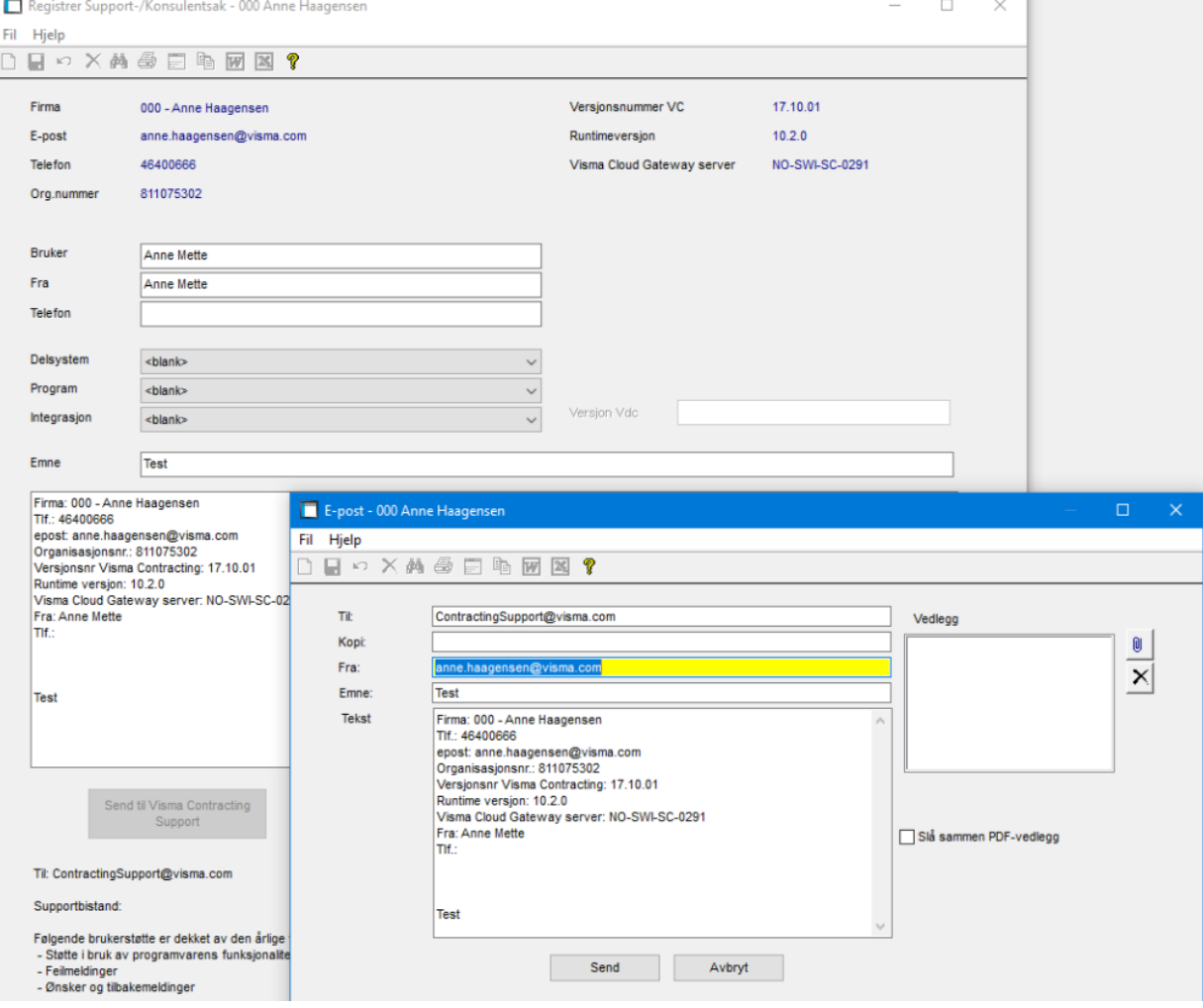